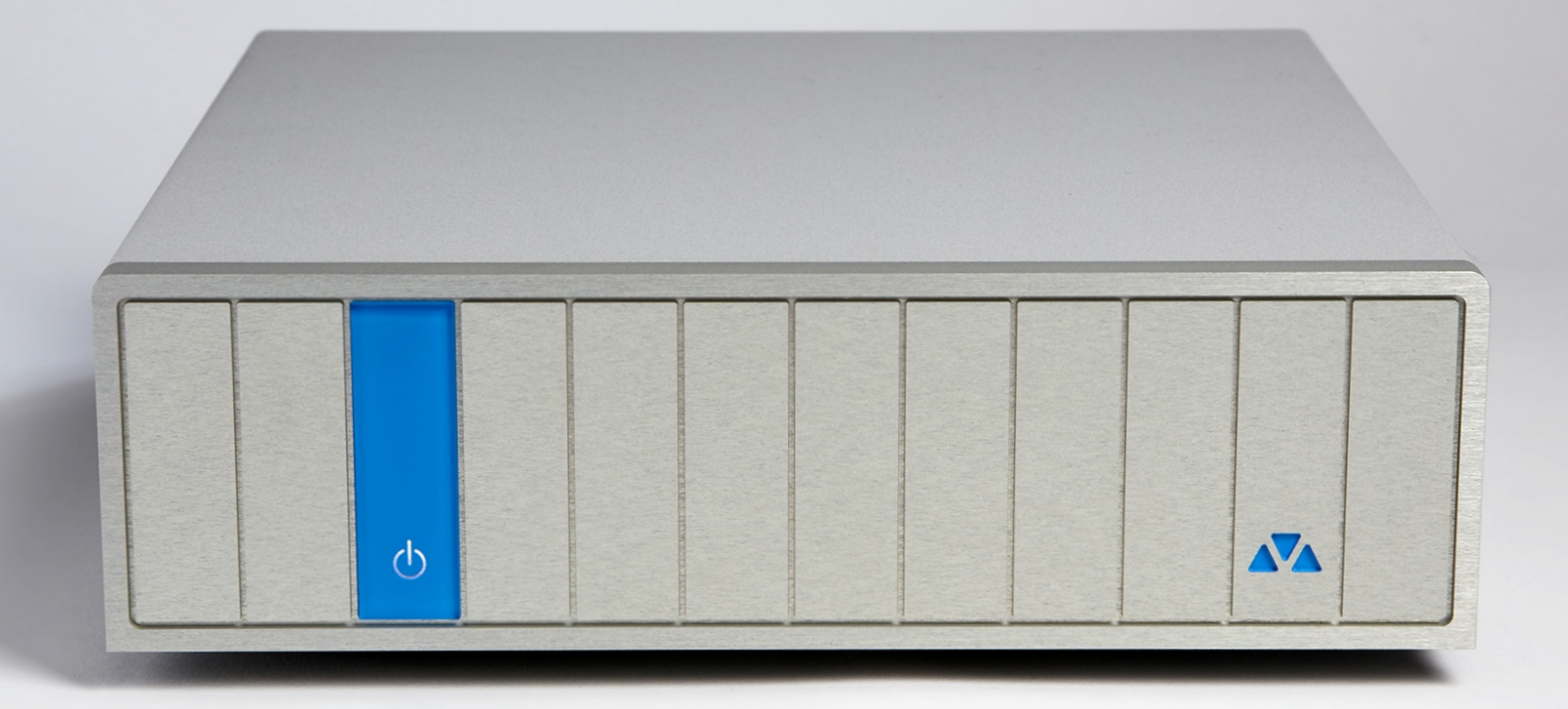

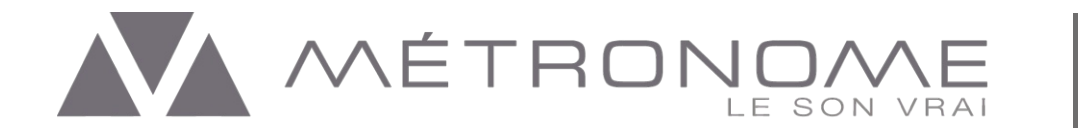

# **Herzlichen Glückwunsch zum Erwerb des Métronome DSS 2 Netzwerk Players.**

Métronome entwirft und fertigt seit 1987 hochwertige Audioquellen in Handarbeit. Die Entwicklung eines Métronome-Produkts ist von einer Philosophie inspiriert, die darauf abzielt den Klang mit allen Nuancen und ursprüngliche Emotionen wiederzugeben, ohne das aufgezeichnete Signal zu verfälschen.

DSS<sub>2</sub>

#### **Auspacken**

Ihre Métronome DSS 2 ist in einem speziellen Karton verpackt und durch Schaumstoffeinlagen vor Stößen geschützt. Packen Sie das Gerät vorsichtig aus.

Bitte bewahren Sie die Verpackung und die Schaumstoffeinlagen auf, die im Falle einer Wartung oder Reparatur für die Rücksendung des Gerätes verwendet werden sollten. Die Métronome-Garantie deckt keine Schäden ab, die auf Grund unzureichender Verpackung entstehen.

Ihr Métronome DSS 2 Karton enthält:

- DSS 2 Streaming Media Netzwerk Player
- Netzkabel
- WiFi Antenne
- Bedienungsanleitung, einschließlich Herkunftszertifikat und Garantiedokument

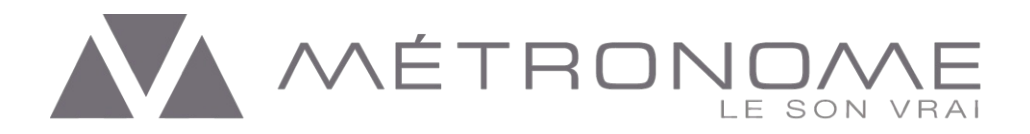

#### **Warn- und Sicherheitshinweise**

- **·•** Lesen Sie bitte diese Anleitung sorgfältig durch, bevor Sie das Gerät in Betrieb nehmen.
- **·•** Das Gerät darf nur vom Servicepersonal geöffnet werden!
- **·•** Der Betrieb in Feucht- oder Nassräumen ist nicht gestattet!
- **·•** Das Gerät muss vor Tropf- und Spritzwasser geschützt aufgestellt werden. Es dürfen keine mit Flüssigkeit gefüllten Gefäße wie Vasen o. ä. darauf abgestellt werden.
- **·•** Es dürfen nur vorschriftsmäßige Netzkabel verwendet werden! Der Anschluss muss an eine Netzsteckdose mit Schutzleiteranschluss erfolgen.
- **·•** Da der Netzstecker oder die Gerätesteckvorrichtung als Trennvorrichtung dient, müssen sie ohne Schwierigkeiten erreichbar sein.
- **·•** Führen Sie keine metallischen Gegenstände in die Lüftung der oberen Abdeckung und in die Anschlüsse ein.
- **·•** Stellen Sie das Gerät auf einer glatten, festen Unterlage auf.
- **·•** Trennen Sie immer Ihr gesamtes System vom Stromnetz, bevor Sie Kabel anschliessen oder abziehen, oder wenn Sie Komponenten reinigen.
- **·•** Verwenden Sie keine entflammbaren oder brennbaren Chemikalien zur Reinigung.
- **·•** Befeuchten Sie niemals das Innere dieses Produkts mit irgendeiner Art von Flüssigkeit.
- **·•** Gießen oder verschütten Sie keine Flüssigkeiten direkt auf dieses Gerät.
- **·•** Blockieren Sie niemals den Luftstrom durch Lüftungsschlitze oder Kühlkörper.
- **·•** Überbrücken Sie niemals eine defekte Sicherung.
- **·•** Ersetzen Sie eine Sicherung nur durch eine mit gleichem Wert und Typ, 1 Ampére träge.
- **·•** Versuchen Sie nicht dieses Produkt selbst zu reparieren. Wenden Sie sich bitte an Ihren Fachhändler.
- **·•** Setzen Sie dieses Produkt keinen extrem hohen oder niedrigen Temperaturen aus.
- **·•** Trennen Sie empfindliche elektronische Geräte vom Stromnetz, wenn ein Gewitter aufzieht.

**Installieren Sie den DSS 2 in einem Hi-Fi-Rack oder auf einer stabilen und festen Unterlage**. **Stellen Sie das Gerät nicht direkt auf einen Teppich oder auf brennbares Material. Stellen Sie keine Gegenstände auf die Oberseite des Geräts.**

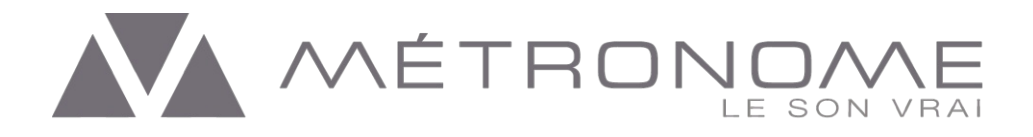

# **Anschließen des DSS 2 Streaming Media Netzwerk Players**

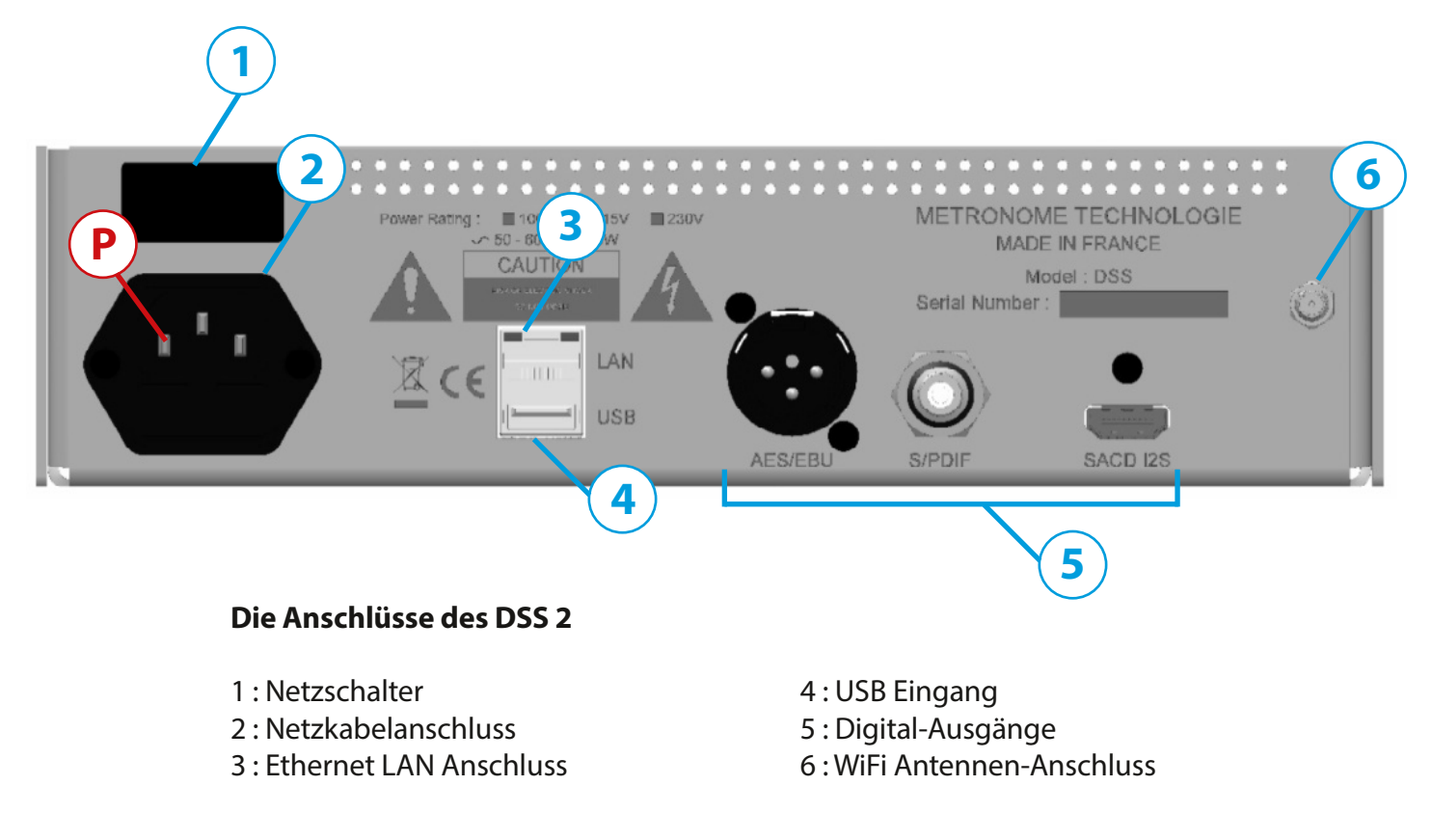

P: Phase - wir empfehlen für das beste Klangerlebnis das Gerät mit der Phase am linken Kontakt des Netzkabelanschluss zu verbinden.

# **Starten des DSS 2 Streaming Media Netzwerk Players**

Schließen Sie die Digital-Ausgänge [5] an die Digital-Eingänge Ihrer Wiedergabe-Komponenten an. Verbinden Sie den Ethernet-LAN Anschluss [3] mit Ihrem lokalen Netzwerk. Der DSS 2 ist ein Plug and Play Gerät und bezieht die Netzwerkeinstellungen normalerweise automatisch von Ihrem Router.

Für eine bestmögliche Übertragung empfehlen wir, wenn möglich, den Anschluss des DSS 2 über ein LAN-Kabel. Sie können den DSS 2 aber auch über den integrierten WiFi Adapter benutzen. Die mitgelieferte WiFi-Antenne wird am Anschluss [6] befestigt.

Nachdem Sie alle notwendigen Anschlüsse sorgfältig verbunden haben, starten Sie Ihren DSS 2 Streaming Media Netzwerk Player mit dem Hauptschalter [1].

Nach dem Einschalten blinkt eine weiße LED auf der Vorderseite Ihres DSS 2, solange das Gerät von einem Router in Ihrem Netzwerk die Verbindungs-Einstellungen anfordert. Sobald Ihr Gerät erfolgreich mit einem Netzwerk verbunden ist leuchtet die LED konstant.

Das Gerät hat keine Standby-Funktion. Die Stromversorgung kann über einen längeren Zeitraum eingeschaltet bleiben. Bei längerer Abwesenheit empfiehlt es sich, das Gerät auszuschalten und vom Stromnetz zu trennen.

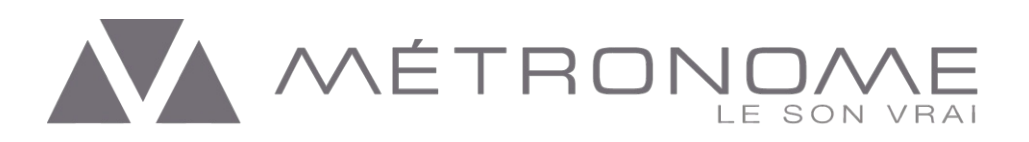

# **Media Player Software**

Der DSS 2 kann mit allen Programmen verwendet werden, die das DLNA oder das Apple AirPlay Protokoll unterstützen. Bitte beachten Sie, dass Apple das DLNA Protokoll nicht unterstüzt. Wenn Sie den DSS 2 als AirPlay Gerät verwenden, beträgt die maximale Übertragungsrate 44.1 kHz und hochauflösende Formate werden resampled. Wenn Sie hochauflösende Formate von einem Apple Gerät in nativer Auflösung abspielen wollen, benötigen Sie einen Player, der das DLNA Protokoll unterstützt.

Der DSS 2 ist "Roon Ready" und wird als Netzwerk Renderer über Roon auch auf Apple Geräten erkannt.

Wir empfehlen für die manuelle Konfiguration des DSS 2 die mconnect Control App von Conversdigital, die im Apple AppStore und Google PlayStore kostenlos erhältlich ist. Es gibt dort mehrere Versionen. Die Version mconnect Control HD ist speziell für Tablets.

Nach dem Starten von mconnect Control durchsucht die App Ihr lokales Netzwerk nach verfügbaren Playern. Nachfolgend einige Ansichten aus der Benutzerführung der mconnect Control App.

**Hier können die im Netzwerk verfügbaren Player ausgewählt werden.**

**DieVerwaltung Ihrer Bibiliotheken und Streaming Dienste.**

**Die Player Kontrolle des aktuell laufenden Titels.**

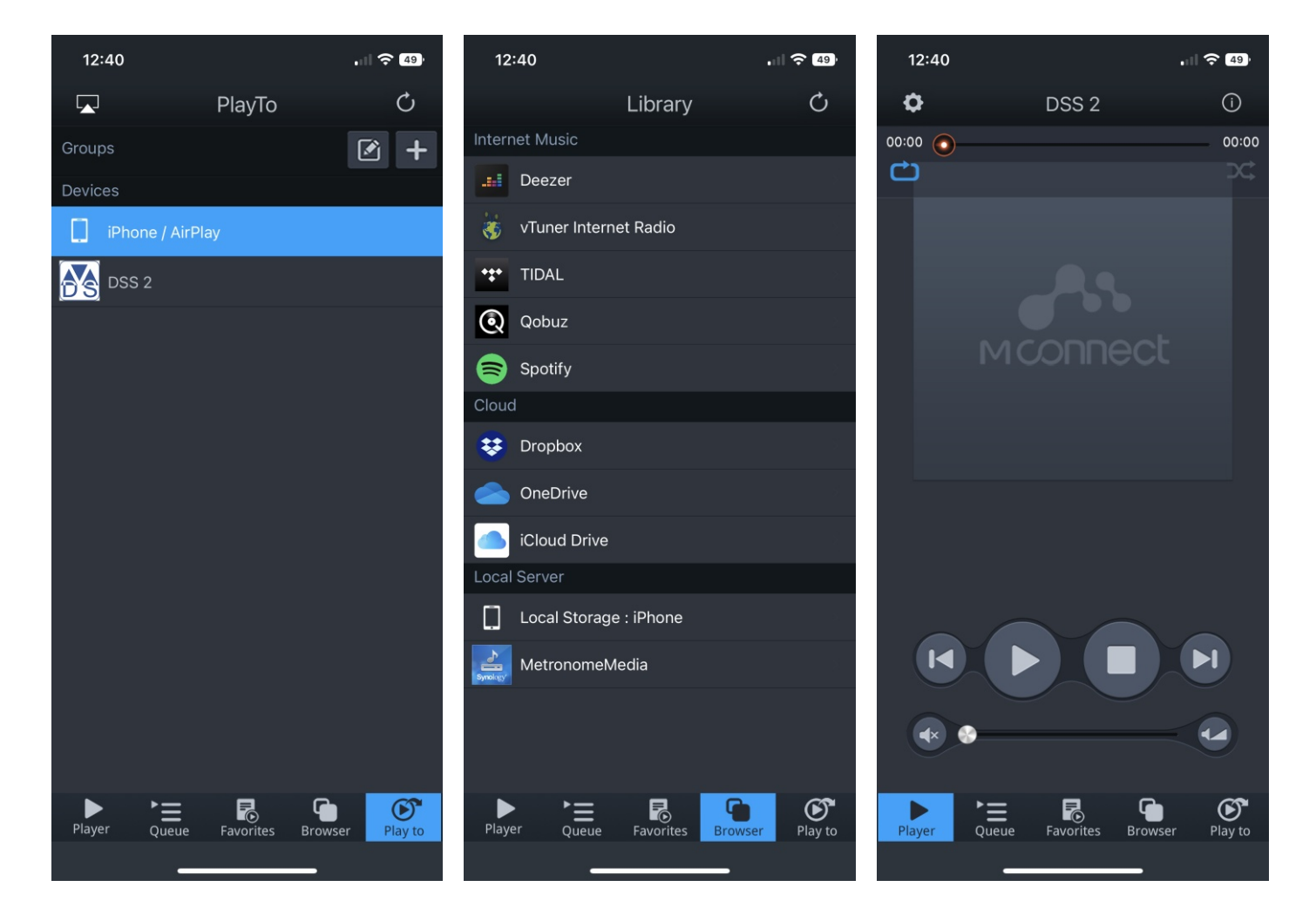

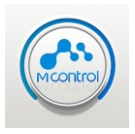

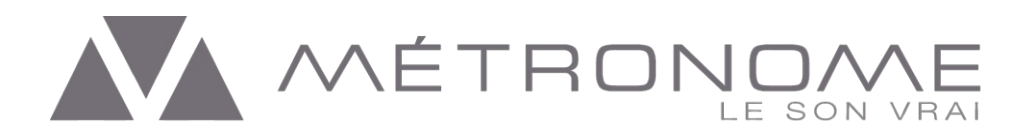

### **WiFi Anmeldung und weitere Einstellungen**

Die für die Verbindung des DSS 2 über den integrierten WiFi-Anschluss erforderliche Anmeldung in Ihrem WiFi-Netzwerk können Sie ebenfalls mit der mconnect Control App vornehmen.

Für die Erst-Installation über WiFi gehen Sie folgendemaßen vor:

**Rufen Sie die WiFi-Einstellungen auf Ihrem Smartphone auf. Wählen Sie dort den DSS 2 Streamer aus.** **Im folgenden Dialog klicken Sie auf "Connect only this time".** **Öffnen Sie die mconnect Control App. Wählen Sie im "Play To" Menü den DSS 2 aus.**

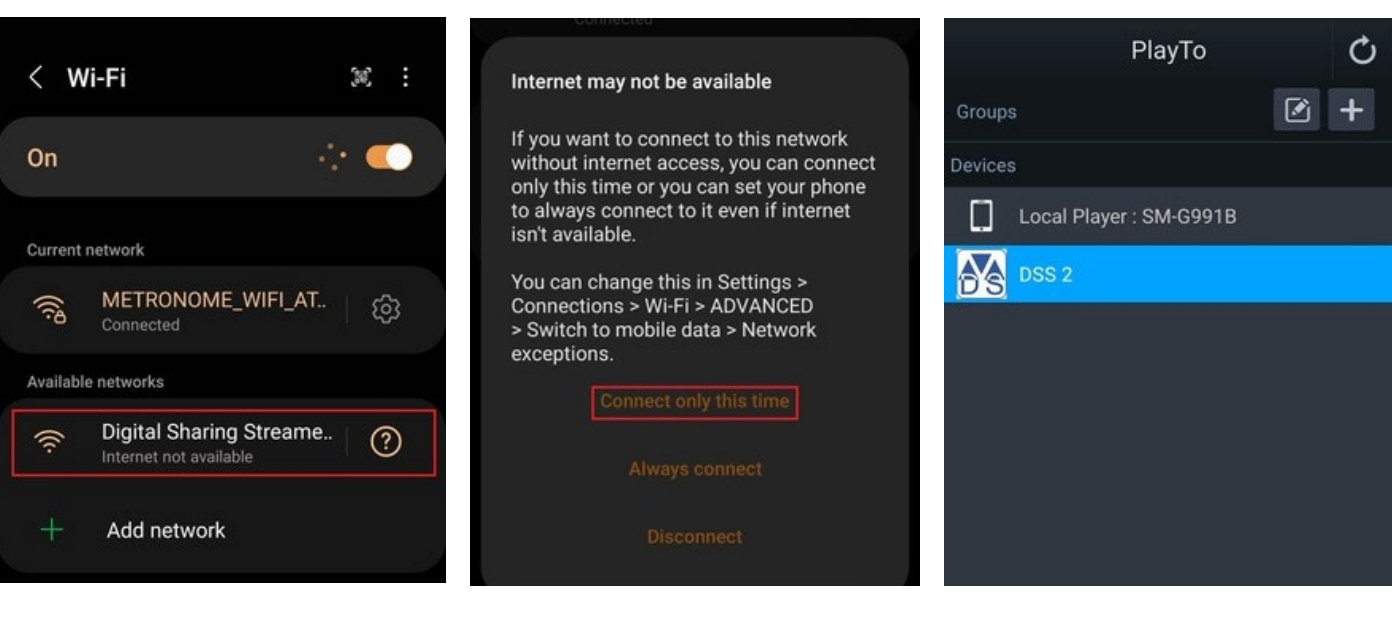

**Wählen Sie im Player-Fenster in den Einstellungen "Device Setup" aus.**

**Wählen Sie unter "WiFi Network Selection"ihr Netzwerk aus und geben Sie das Passwort ein.**

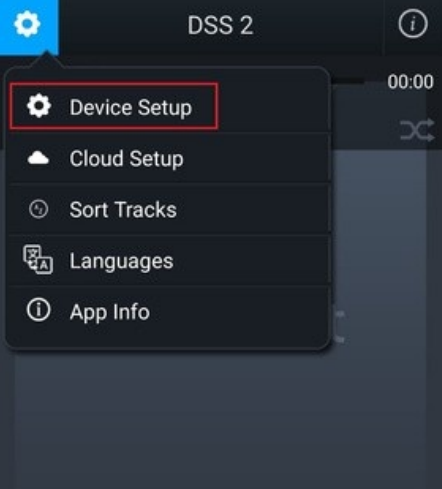

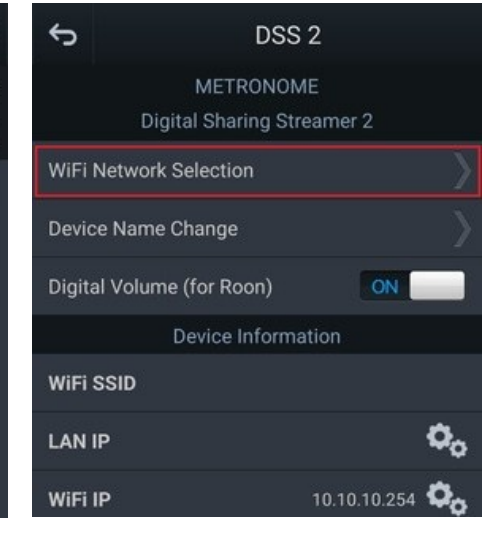

In diesem Teil der Menüführung können Sie die Netzwerk Einstellungen auch manuell vornehmen und den Geräte Namen ändern.

#### **Anmerkung für ROON Benutzer**

Wenn Sie DSD-Formate in nativer Auflösung abspielen wollen, muss die Einstellung "Digital Volume (for Roon)" hier auf "OFF" gesetzt werden.

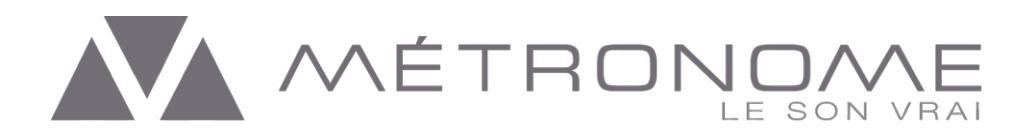

## **Firmware Update**

Die Firmware des DSS 2 kann mit der mconnect Controll App in einigen einfachen Schritten aktualisiert werden. Die Suche nach Firmware-Updates erfolgt automatisch, wenn Sie in den Einstellungen den Menüpunkt "Device Setup" aufrufen.

**Schalten Sie den DSS 2 auf keinen Fall aus, wenn gerade eine Aktualisierung der Firmware läuft!**

Eine Unterbrechung der Stromversorgung während der Aktualisierung würde Ihr Gerät unbrauchbar machen und es müsste zum Hersteller eingeschickt werden.

**Wählen Sie im Player-Fenster in den Einstellungen "Device Setup" aus.**

**Wenn eine neue Firmware verfügbar ist, können Sie die Installation hier bestätigen. Die App lädt anschließend die neue Firmware herunter und installiert sie auf dem DSS 2.**

**Auf der Informationsseite wird nach dem Abschluss die neue Version angezeigt.**

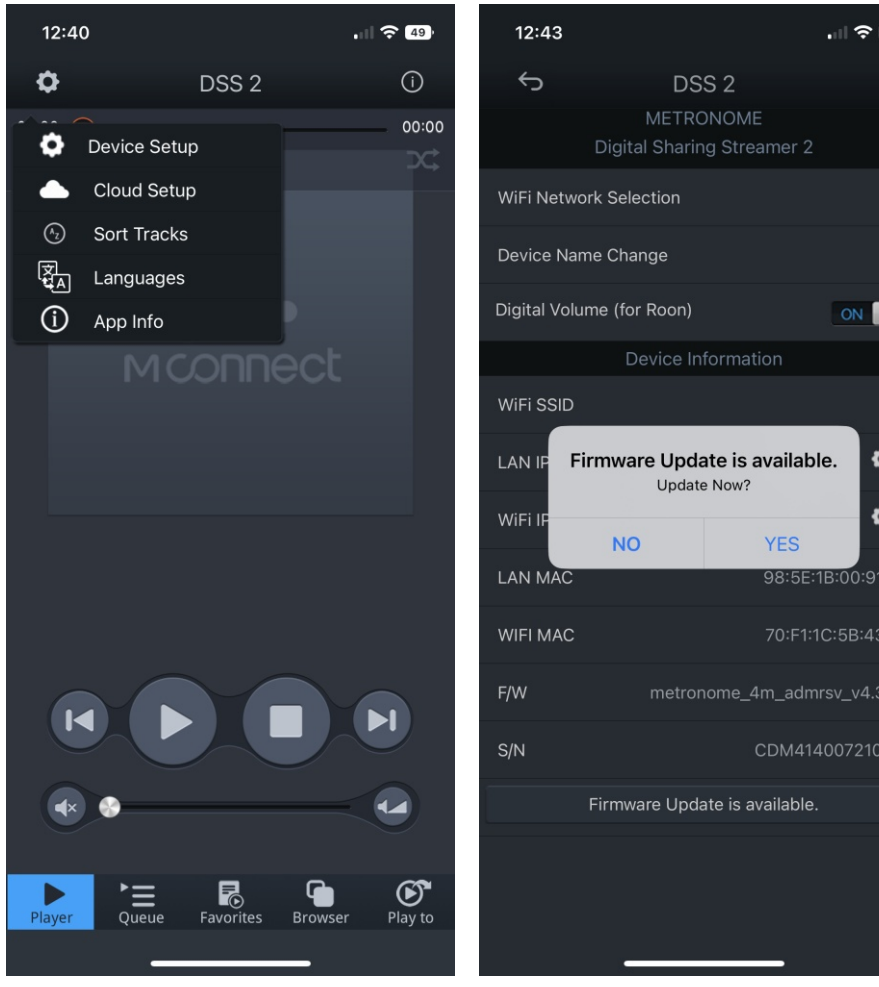

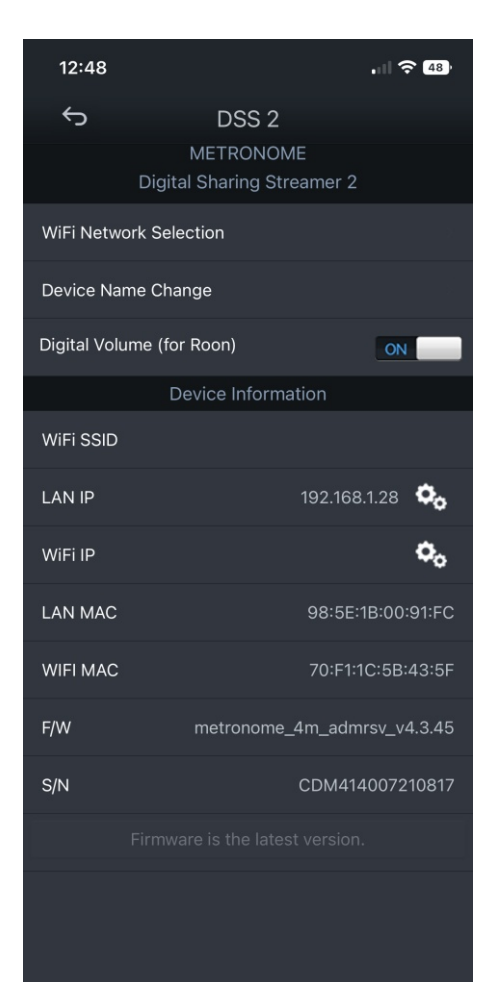

λ,

ı,

:FC

 $:5F$ 

 $.40$ 

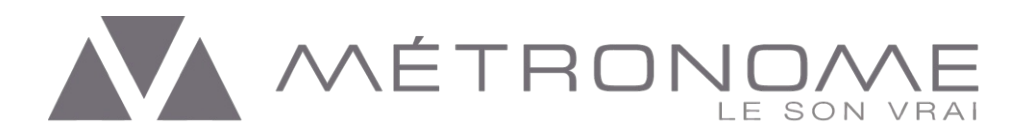

### **Technische Daten**

**Digitale Ausgänge:**

S/PDIF 75 Ohm RCA Anschluss AES/EBU 110 Ohm XLR Anschluss I2S mit HDMI Steckverbindung

**Digitale Eingänge:** USB Typ A - Zum Anschluss von Speichermedien

**Netzwerk-Streaming:** Wi-Fi - Dual Band (2,4 & 5 GHz) Ethernet 10/100/1000

**Unterstützte Protokolle:** DLNA/UPnP und AirPlay - Roon Ready Spotify Connect, Deezer, TIDAL, Qobuz, Bugs, vTuner Internet Radio etc. MQA Renderer 44.1 bis 384 kHz / 32 bits

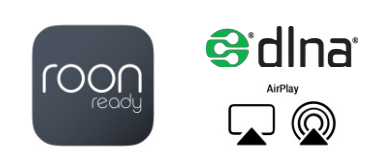

### **Die technischen Details der Digital Ein- und Ausgänge finden Sie im Anhang, in unserer übersichtlichen Tabelle.**

#### **Stromversorgung:**

120 / 240 VAC +/- 10% - 50/60 Hz Stromverbrauch: ≤ 25 Watt Sicherung: 1A, träge

**Abmessungen:** 250 x 250 x 70 mm (B x T x H) Gewicht: 4.8 KG

Die Stromversorgung ist durch elektronische Schaltkreise und durch eine allgemeine Sicherung geschützt, die sich im Block unter dem Netzkabel, neben dem Schalter befindet. Um die Sicherung auszutauschen, müssen Sie das Netzkabel abziehen, bevor Sie das Sicherungsfach mit einem Schraubendreher öffnen. Ersetzen Sie die Sicherung nur durch das gleiche Modell: 1A, träge Sicherung.

# **I2S-Ausgang**

Anders als beispielsweise bei S/PDIF werden am I<sup>2</sup>S Ausgang Audiodaten und Taktinformationen getrennt übertragen. Für die Masterclock steht eine eigene Leitung zur Verfügung. Es entfallen damit der Kodierungs/Dekodierungs-Aufwand sowie das Rekonstruieren der Samplingfrequenz, wodurch sich Jitter erheblich besser im Zaum halten lässt.

Das Problematische an I²S ist der fehlende Standard für die Steckverbindungen. Der DSS 2 hat für das Format eine HDMI Steckverbindung, die für diesen Einsatz ausgezeichnete elektrische Eigenschaften mitbringt. Das Signal hat allerdings mit herkömmlichem HDMI nichts gemeinsam und kann von Geräten mit normalen HDMI Eingängen nicht interpretiert werden.

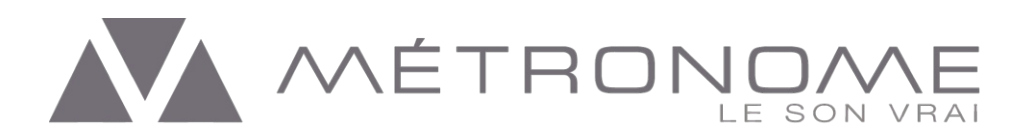

# **Garantie**

Métronome Technologie gewährt auf die Komponenten Ihres Métronome DSS 2 eine Garantie von 2 Jahren ab dem Kaufdatum. Im Falle eines Produktfehlers wird Métronome die Geräte reparieren, neu einstellen und gegebenenfalls ersetzen, sofern alle Bedingungen für den Garantiefall erfüllt sind.

Um einen Serviceauftrag einzuleiten ist es notwendig, die Autorisierung des Distributors oder Händlers einzuholen und dann das defekte Gerät einzusenden.

Bitte beachten Sie, dass jede der folgenden Bedingungen zum Erlöschen der Garantie führt:

- Betrieb nicht in Übereinstimmung mit dieser Anleitung
- Missbrauch, Unfall oder unautorisierte Änderungen am Gerät
- Entfernen von Seriennummern, Verunstaltung oder Fälschung
- Versand ohne die vollständige Originalverpackung

Métronome haftet nicht für Schäden die durch unsachgemäßen Betrieb, oder durch eigenhändige Fehlersuche oder Reparatur Ihres DSS 2 entstehen.

### **Entsorgung**

Alle Geräte von Métronome sind mit Bauteilen bzw. Werkstoffen zusammengebaut die gemäß dem Elektrogerätegesetz ( ElektroG) der RoHS Konformität entsprechen.

Sollte es zu einer Entsorgung des Gerätes kommen, beachten Sie bitte die folgenden Bestimmungen:

Entsorgung von gebrauchten elektrischen und elektronischen Geräten (anzuwenden in den europäischen Ländern mit einem separaten Sammelsystem für diese Geräte).

Das Symbol auf dem Produkt oder seiner Verpackung weist darauf hin, dass dieses Produkt nicht als normaler Haushaltsabfall zu behandeln ist, sondern an einer Annahmestelle für das Recycling von elektrischen oder elektronischen Geräten abgegeben werden muss.

Durch Ihren Beitrag zur korrekten Entsorgung dieses Produkts schützen Sie die Umwelt und die Gesundheit Ihrer Mitmenschen.

Umwelt und Gesundheit werden durch falsches Entsorgen gefährdet. Materialrecycling hilft den Verbrauch von Rohstoffen zu verringern.

Weitere Informationen über das Recycling erhalten Sie von Ihrer Gemeinde, den kommunalen Entsorgungsbetrieben oder dem Geschäft, in dem Sie das Produkt gekauft haben.

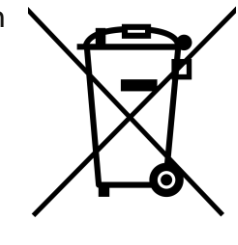

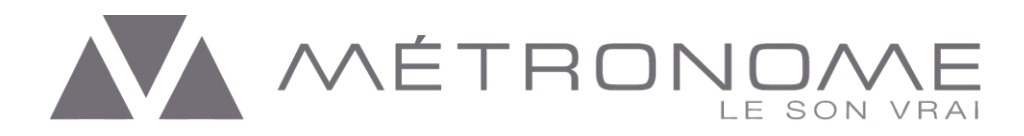

# **Rechtliche Hinweise**

Métronome® ist ein eingetragenes Markenzeichen der ABSOUND S.A.S.

METRONOME TECHNOLOGIE S.A.S. Eingetragen im Handelsregister von Albi 387 912 710 - APE 2640Z

Métronome Technologie ist eine Tochtergesellschaft von

ABSOUND S.A.S. ZA Garrigue Longue 166 Rue du Castellet 81600 MONTANS Frankreich

Telefon: +33 (0) 534261133 E-Mail: contact@metronome.audio Web: https://www.metronome.audio

Produktmerkmale und Spezifikationen können ohne vorherige Ankündigung geändert werden.

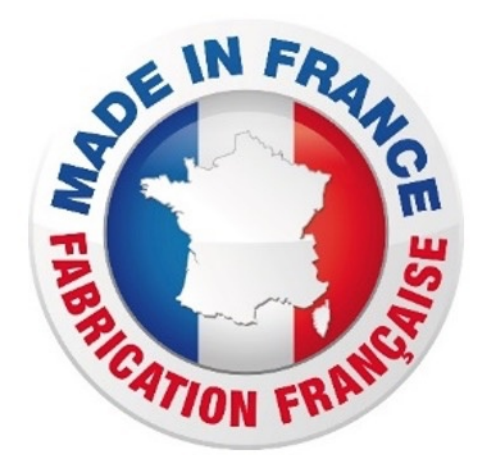

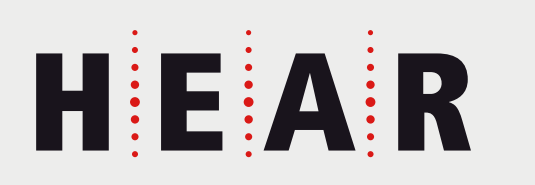

**HEAR GmbH** Rappstraße 9a 20146 Hamburg

E-Mail: Web:

Telefon: +49-40-413 55 882 kontakt@h-e-a-r.de h-e-a-r.de

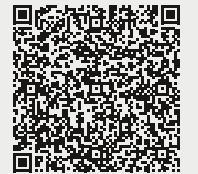

HEAR

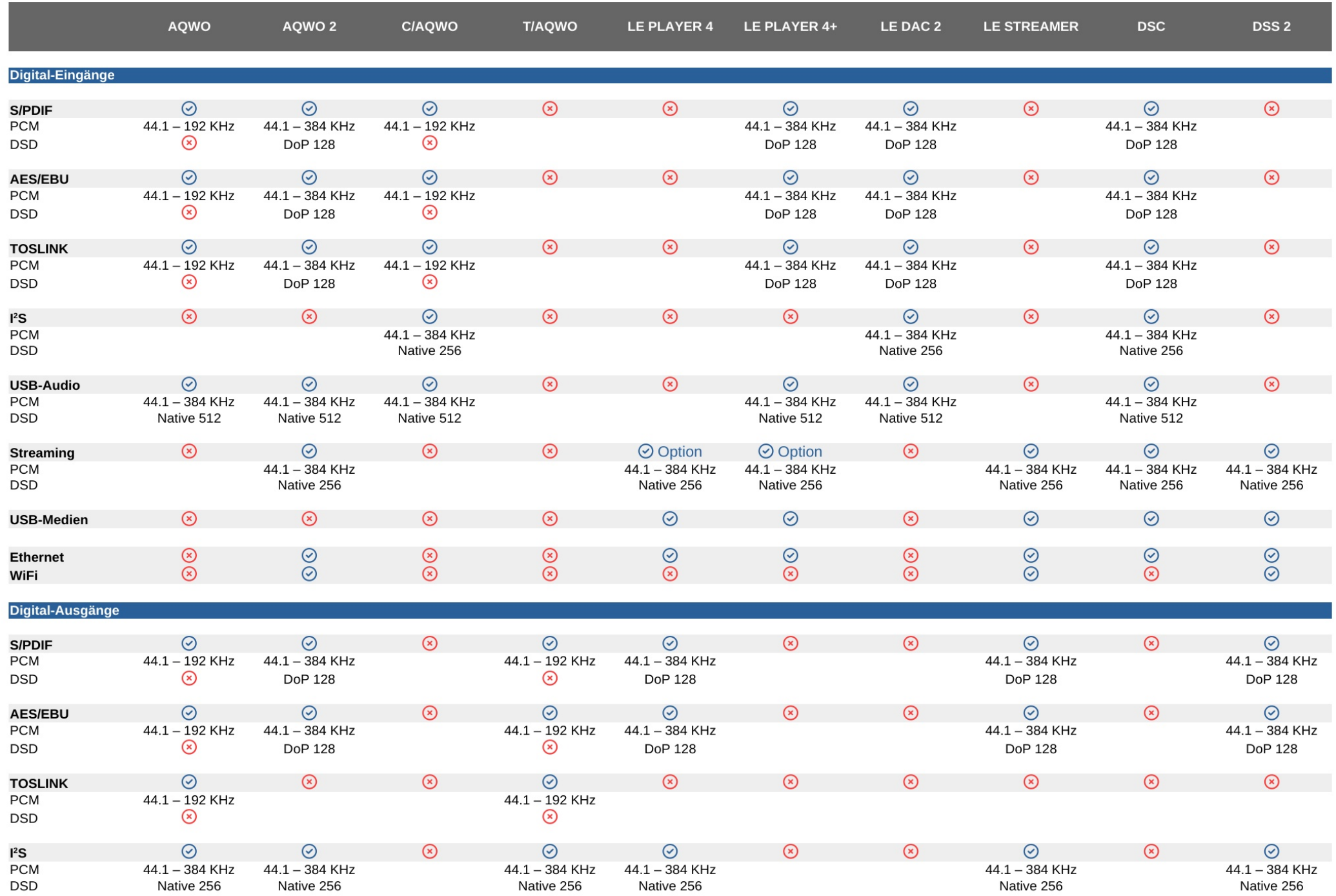